Fernanda Fontana De Gasperin 1 Underléa Miotto Bruscato 2

## INTRODUÇÃO

# OFICINA DE VISUALIZAÇÃO DE PROJETO ARQUITETÔNICO COM BIMx: modelo 3D e realidade virtual

Com a modelagem da geometria exata da construção, softwares BIM criam um modelo virtual exato da edificação, permitindo a visualização do projeto em diferentes níveis de detalhe e disciplinas, bem como a forma, volumetria, materialidade e informação. Além da visualização em softwares de projeto, modelos interativos, como BIMx, permitem a interação com o projeto em páginas da web ou aplicativos para dispositivos móveis. Percebe-se o potencial da visualização do projeto BIM em modelos interativos, porém ainda pouco explorado. Por esse motivo se desenvolveu uma oficina de visualização com o aplicativo BIMx, explorando modelos dinâmicos e de realidade virtual.

#### AGRADECIMENTOS

Agradecimento a UFRGS.

Mesmo com a complexidade e capacidade de gerenciamento de informação que a tecnologia BIM permite, os primeiros benefícios percebidos geralmente são a geração de vistas de maneira automática, ou seja, a visualização do projeto. O modelo 3D fornece uma visão completa da edificação e de suas relações facilitando a compreensão dele. O rigor da representação em 2D pode ter sua compreensão aprimorada quando unida à visualização da volumetria, além da capacidade de uma experiência imersiva no projeto com a realidade virtual. Entende-se que o potencial da visualização de projetos feitos em BIM está além da geração das tradicionais vistas técnicas em 2D.

Modelos interativos permitem a visualização em 3D fora dos complexos softwares BIM, possibilitando a visualização também por empreiteiros, fornecedores e os próprios clientes. Um exemplo disso é o BIMx, uma ferramenta para desktop e dispositivos móveis que apresenta o projeto de maneira dinâmica. A ferramenta foi criada para o software BIM ArchiCAD, desenvolvido pela Graphisoft. O modelo permite a visualização do projeto em primeira pessoa, podendo percorrer toda a edificação além das vistas 2D juntamente com o modelo 3D, facilitando a compreensão da documentação e detalhes.

O software utilizado na modelagem e documentação foi o Archicad 22, e o aplicativo BIMx versão 2019.2.2441. 1-UFRGS, fernanda.gasperin@ufrgs.br 2- UFRGS, underlea.bruscato@ufrgs.br

O objetivo principal da oficina é mostrar o potencial de visualização, de maneira dinâmica e em ambos formatos, 2D e 3D. Por ser um conteúdo complementar ao software, é possível que o grupo seja composto por diferentes níveis de conhecimento no próprio software. O tempo da atividade é previsto para quatro horas, e é composto de uma parte teórica, uma rápida atividade prática e se finaliza com atividade de interação com o aplicativo. Para oficinas de maior tempo de duração, pode haver maior tempo de atividade prática.

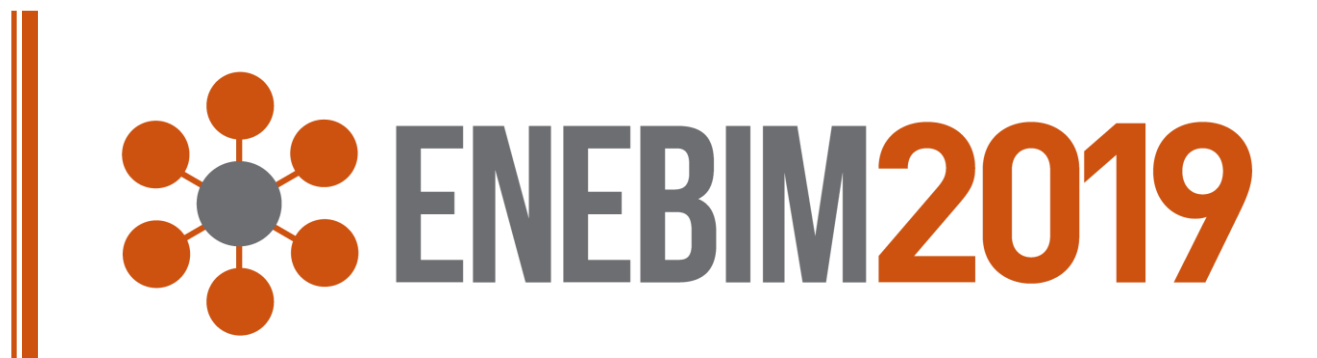

Para uma visualização adequada do modelo, também é preciso entender e configurar de maneira adequadas as vistas em 2D. Inicialmente é abordado o navegador de projetos e layouts mestres, como exercício é criado um layout mestre e conjunto publicador de projetos. No navegador de projeto é explicado a função de cada aba e seu uso, já o no layout mestre é mostrado a sua função e alguns pontos para automação do preenchimento de informações. A criação de layouts e do conjunto publicador é demonstrada como ponto importante para interação das vistas com o modelo, neste ponto é realizado exercício individual de criação de layout. Na sequência, é ensinado à exportar o hyper modelo para o BIMx e auxílio na prática de exportação aonde se mostra as possibilidades como exportar para website ou para arquivo no computador. Em seguida recebem instrução de como interagir com o aplicativo tanto no desktop quanto em dispositivos móveis, e finalmente a interação do projeto nos óculos de realidade virtual.

## VISUZALIÇÃO 3D EM BIM

Modalidade: descrição de treinamentos ou cursos de especialização

### DESENVOLVIMENTO